### **NMLS Batch Upload File Requirements**

## **Overview**

Batch upload functionality allows Institutions to create a base record and initiate filings for multiple mortgage loan originators (MLOs) at one time. This is the most efficient and streamlined way in which to begin the process of registering MLOs in the Nationwide Mortgage Licensing System & Registry (NMLS). As a best practice, it is recommended that all institutions use this method to initiate the process for one or more MLOs. A batch file cannot be uploaded into NMLS until an Institution has successfully filed its MU1R through NMLS.

- 1. An Institution user uploads a batch file.
- 2. NMLS processes the batch file row by row. If a row fails validation, that row is not processed, and NMLS moves on to the next row.
- 3. When all rows are processed, NMLS will make 2 files available. One containing all successfully processed rows, and another with all unsuccessfully processed rows.
- 4. Successfully processed records will establish an MLO's base record for the MU4R, create a user account for the MLO and begin the MU4R filing process. However, additional information must be provided on the MU4R form and the MLO must attest to the accuracy of his or her information in order to complete the registration process. In addition, the employing institution must confirm that it employs the MLO.

# **Limitations**

- 1. Institutions should include no more than 10,000 records in one file.
- 2. Only one batch file can be uploaded at one time.
- 3. The file(s) uploaded by an Institution and all results files generated by NMLS shall be available to users through the NMLS application user interface for not less than 60 days.
- 4. A base record will not be created if one already exists in NMLS.
- 5. An MU4R filing will not be created if a pending filing already exists in NMLS.

# **Specifications**

- In order to upload a batch file, the institution must create a comma delimited (.CSV) file.
- A sample template is available on the **NMLS Resource Center**
- The first row of the CSV file must contain the column headers (field names).
- The fields and constraints are listed in the table below.

# **MLO Batch Upload File**

The MLO Batch Upload File is the file that is provided by an Institution to initiate the federal registration process (by creating a base record, user account and/or pending MU4R filing) for multiple MLOs in a streamlined manner. Each record in the file must be provided in the format specified below. If the file does not meet the expected format, it will not be processed. Batch upload files may not upload properly if all cells in the last column in a 16-row block are empty. Excel saves that area as if the column does not exist and no commas are saved for that 16-row block. To make sure that Excel saves comma delimiters for all empty columns, verify that the last column in the file contains data in at least every 16th row throughout the file. If you have no data you wish to provide in the final column, you can add a space in the last column of every 16th row.

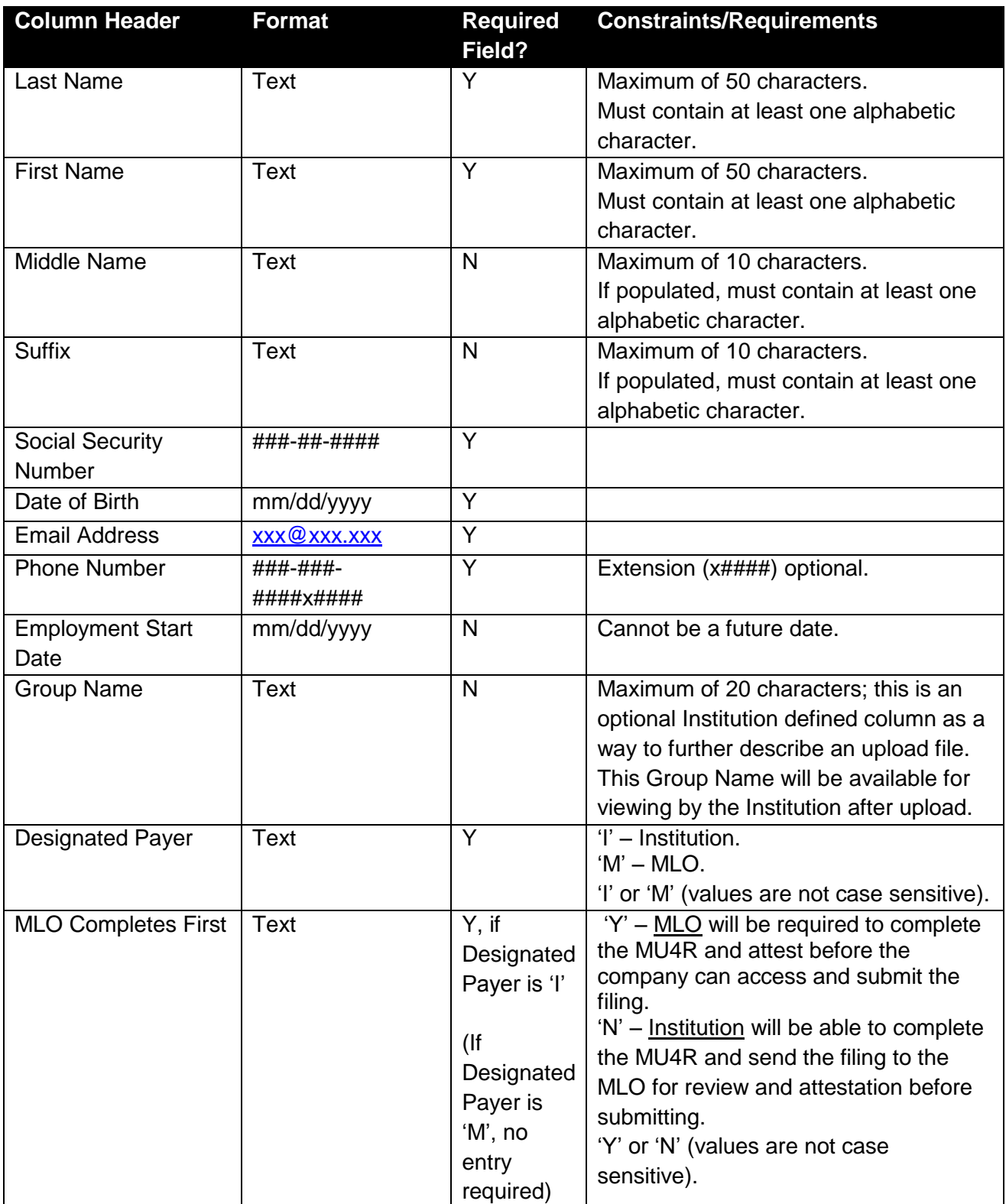

# **Results Files**

After an uploaded file has been processed by NMLS, the results of processing will be generated and made available to the Institution as a Completed Records File and a Rejected Records File. The corresponding results file is only generated when at least one record exists to be provided in the file.

### **Completed Records File**

The Completed Records file indicates those MLO records which were successfully processed. The following information will be provided for each record in this file:

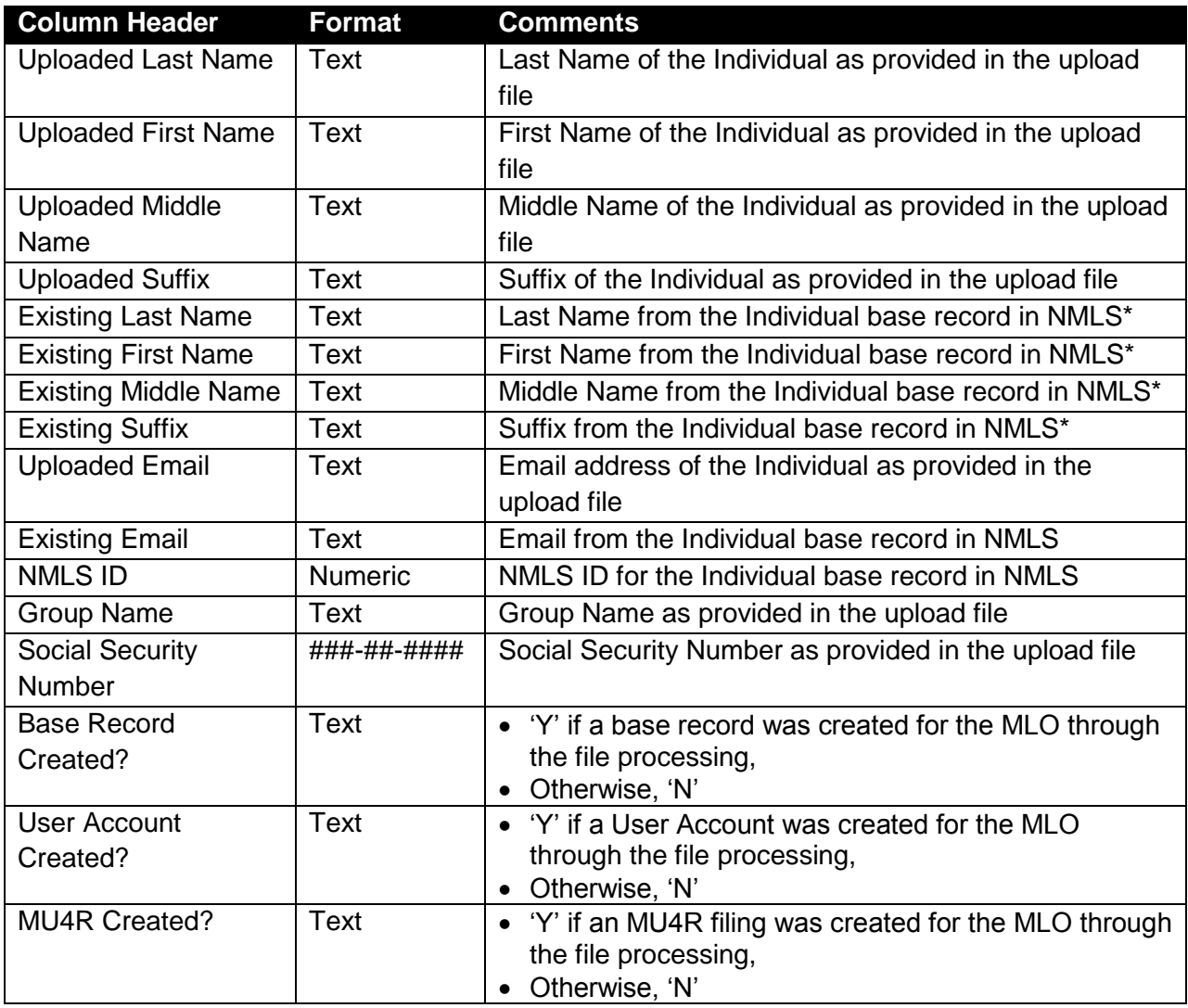

\*If the Individual *did not* previously have a base record in NMLS, the information provided in the MLO Batch Upload file will have been used to create the base record. If a base record already exists for the Individual in NMLS (based on SSN and DOB matching) when the file is processed, the name provided in the MLO Batch Upload file will NOT update the base record and could be different than what was provided by the Institution. If the information uploaded by the Institution does not match pre-existing information on the base record, then the field will be displayed.

This is also true for the email address provided in the upload in comparison to an email address on an existing NMLS user account for the Individual. For example: *In NMLS* – Jane M. Smith; SSN: 123-45-6789; DOB: 01/01/1980; Email: [jane@company.com](mailto:jane@company.com) *Uploaded* – Jane M. Jones; SSN: 123-45-6789; DOB: 01/01/1980; Email: [jane@email.com](mailto:jane@email.com) *Completed Records* file displays Existing Last Name: "Smith" and Existing Email: [jane@company.com](mailto:jane@company.com)

#### **Rejected Records File**

The Rejected Records file indicates those records which were not successfully processed due to one or more errors. The file will contain all information provided in the MLO Batch Upload File as well as an indication of the error(s) encountered. The user must correct the error(s) and upload a new batch file containing the rejected record(s) in order to successfully process the MLO.

NOTE: Records that are improperly formatted (such as a comma in a field) may result in some of the information in the Rejected Records File not lining up correctly. In addition, records that have columns containing numeric data with lead zeros will not display properly if the file is opened in Excel without first formatting the applicable field(s) as text. For more information, refer to: [Formatting fields with lead zeros.](http://fedregistry.nationwidelicensingsystem.org/Institutions/Pages/Reports.aspx)

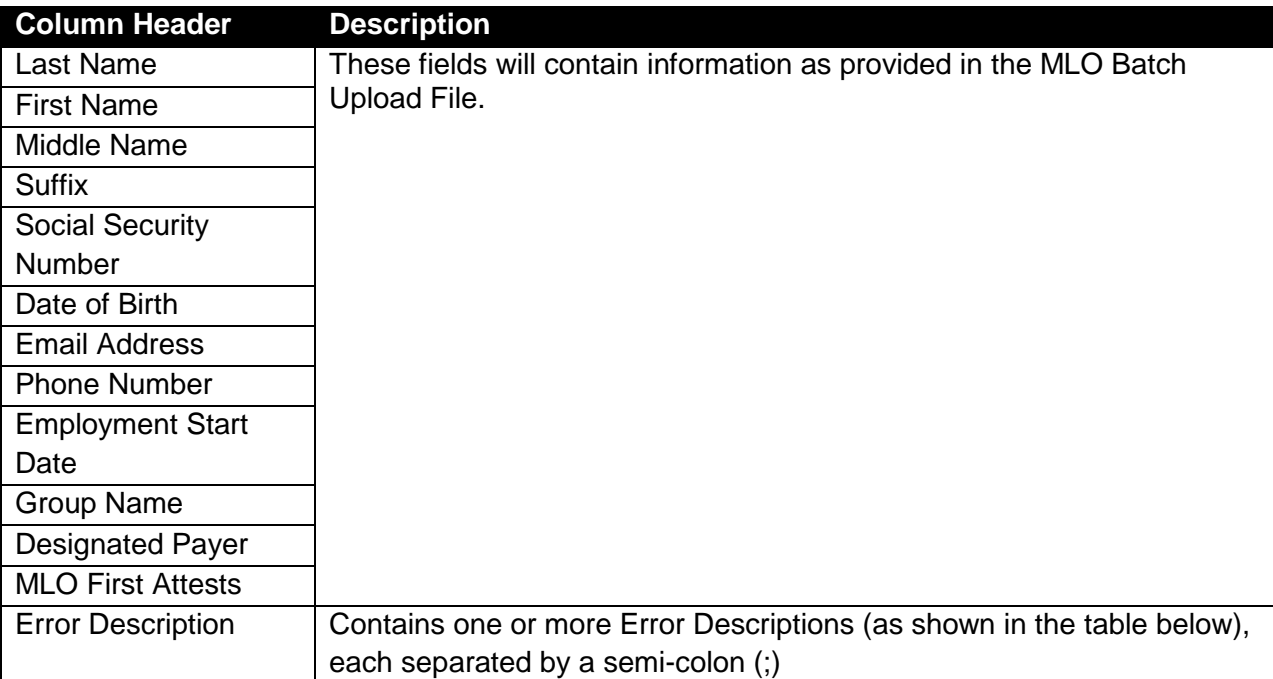

### **Error Descriptions**

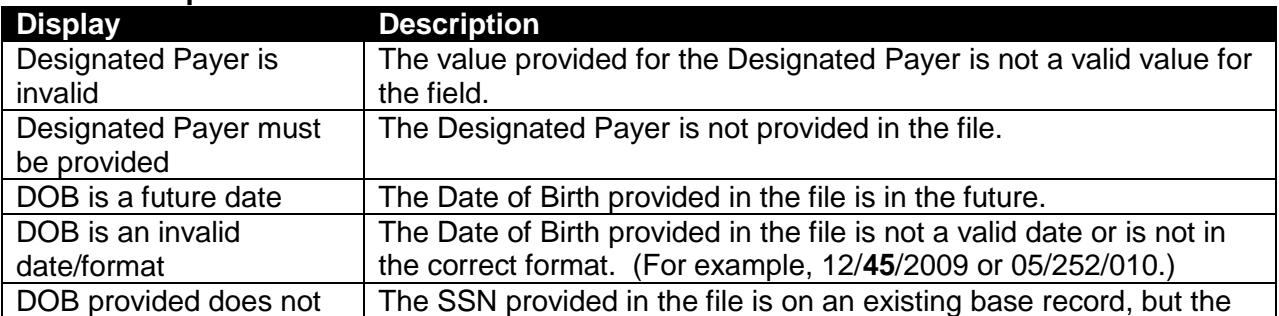

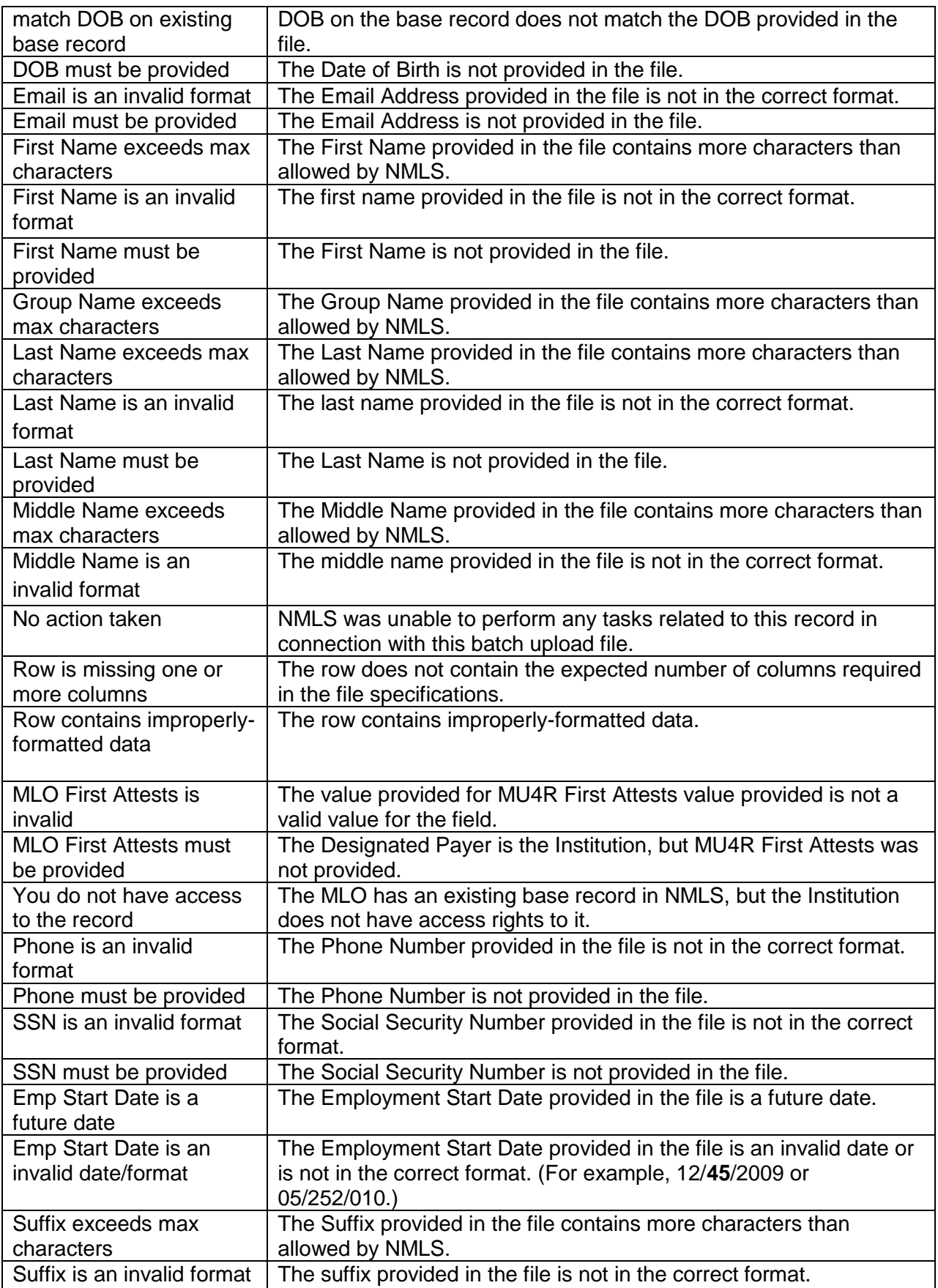